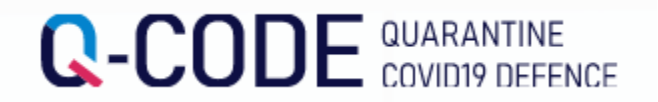

## **入境韩国后请在**Q-CODE**中上传核酸检查的结果**

STEP1. 访问Q-CODE的官方网站 ([http://cov19ent.kdca.go.kr](http://cov19ent.kdca.go.kr/))

STEP2. 在官方主页横幅的右上方处点击 "输入入境后检查结果"

STEP3. 输入编号或护照号码、出生日期、入境人员等内容后点击 "查询"

STEP4. 输入检查日期、检查结果等内容后上传所收到的检查结果报告单(或检查机构发出 的通知短信)后保存

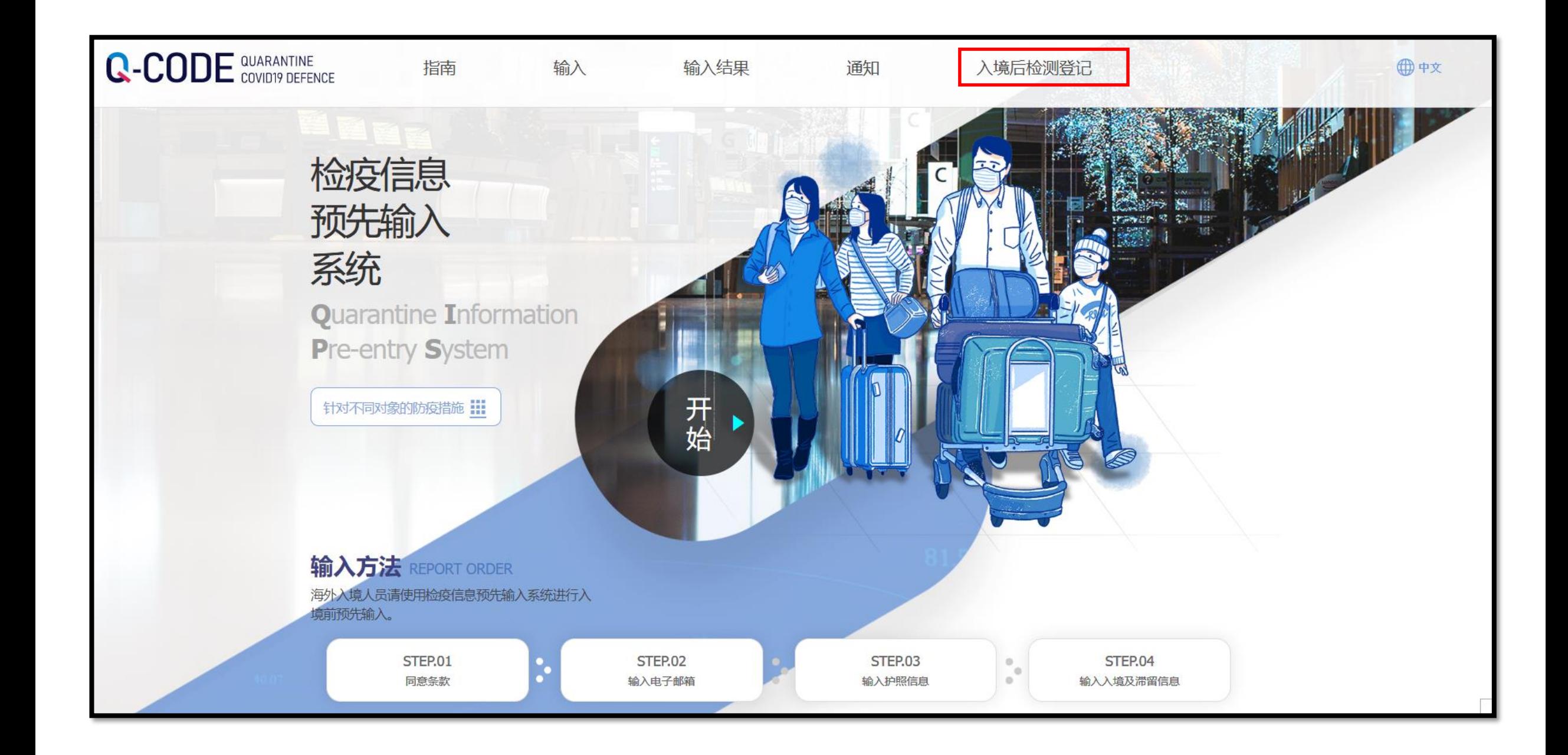

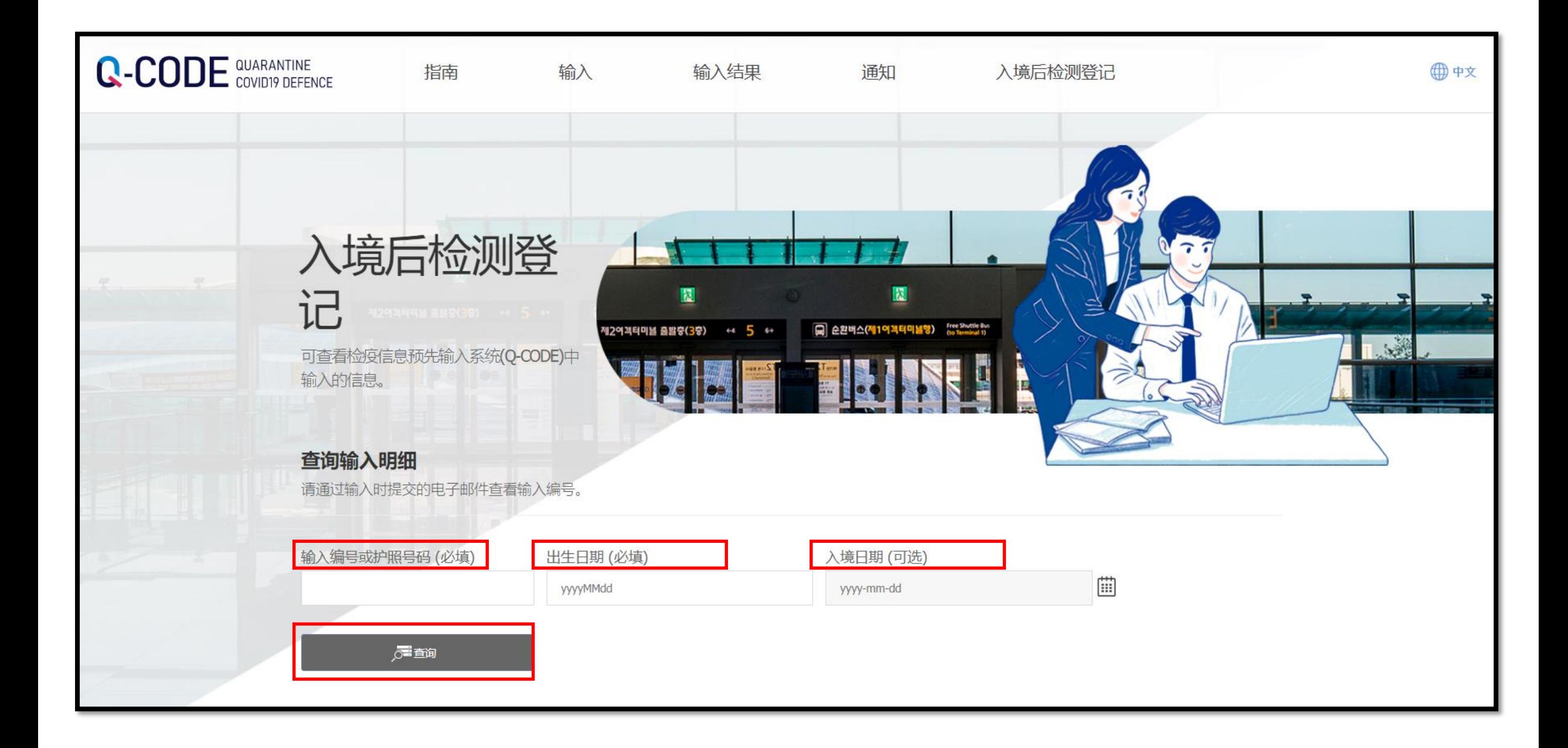

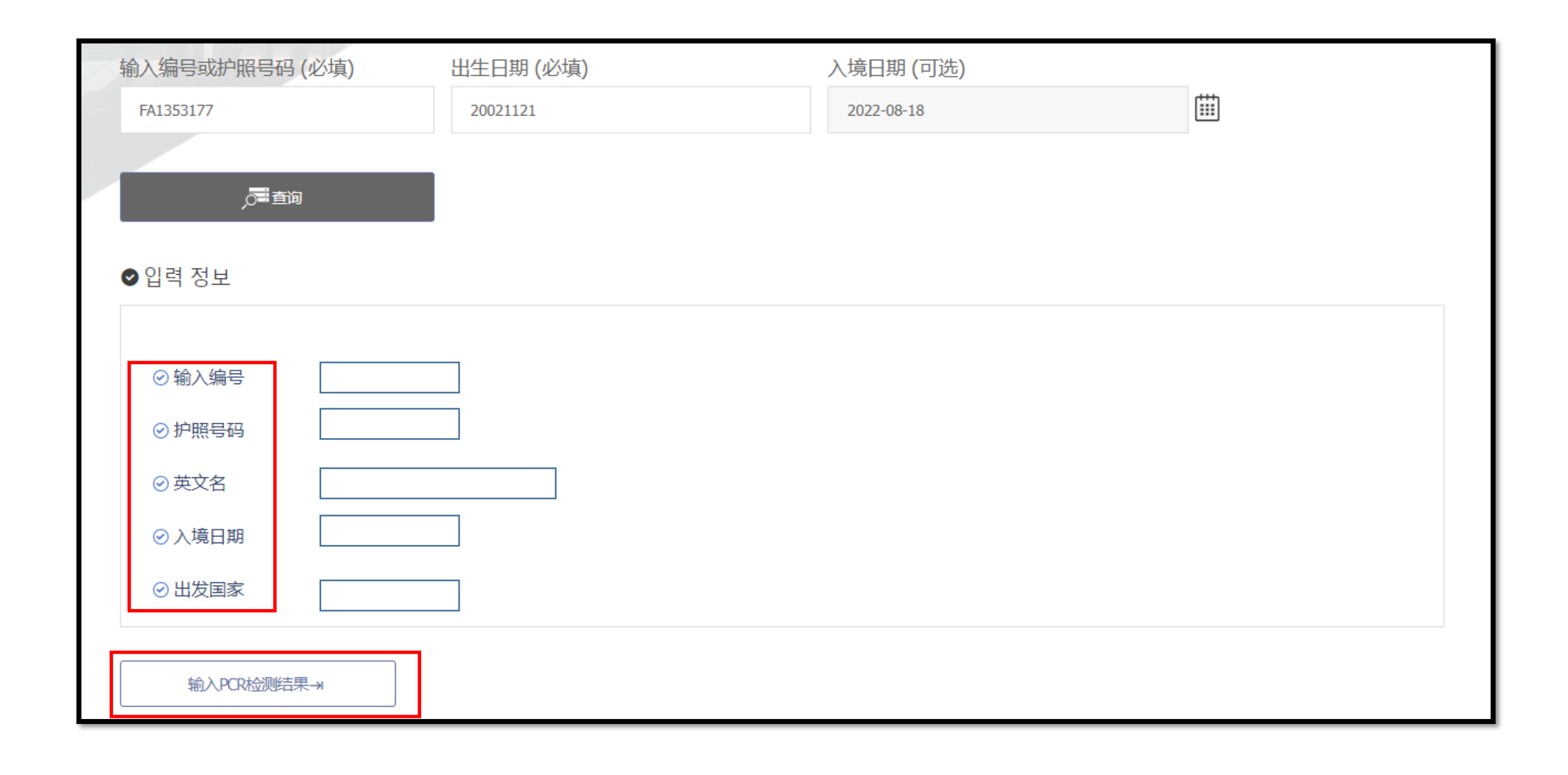

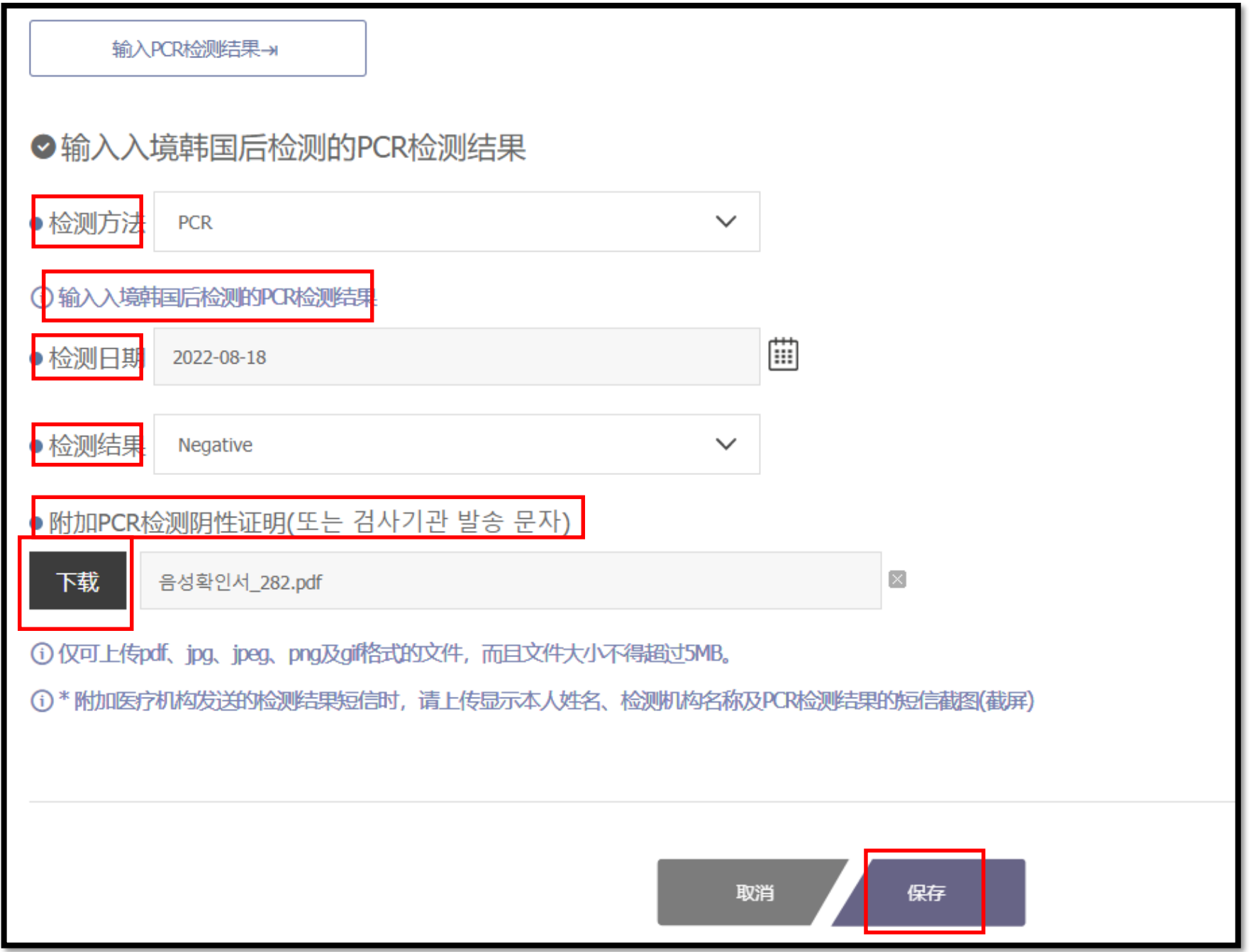

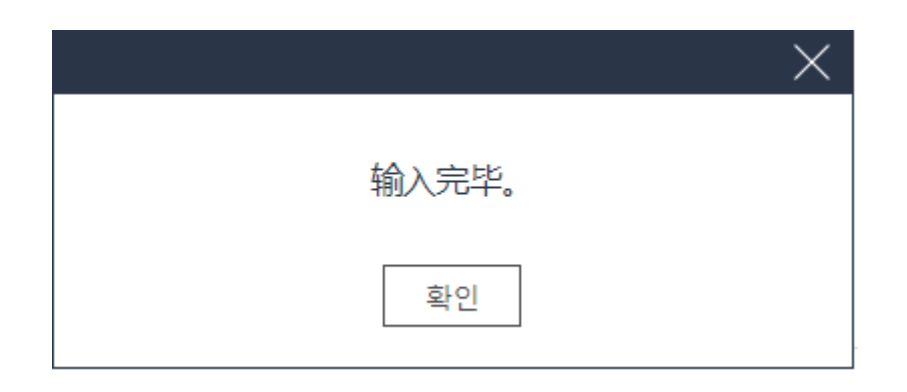